# **XIV** OGÓLNOPOLSKI FINAŁ IGRZYSK STUDENTÓW PIERWSZEGO ROKU **LUBLIN 1-3.12.2023**

### **KOMUNIKAT ORGANIZACYJNY – PŁYWANIE**

#### **1. Organizator**

Organizatorem XIV Ogólnopolskiego Finału Igrzysk Studentów Pierwszego Roku jest Organizacja Środowiskowa Akademickiego Związku Sportowego Województwa Lubelskiego (ul. Filaretów 44; 20-609 Lublin, tel. 510-656-299; e-mail: organizacja@azs.lublin.pl)

#### **2. Miejsce i termin zawodów**

- Basen AQUA Lublin; Aleje Zygmuntowskie 4, 20-101 Lublin
- 2 grudnia 2023 r. (sobota), godz. 10:00

#### **3. Program zawodów**

- 9:00 10:00 rozgrzewka.
- 10:30 początek zawodów.

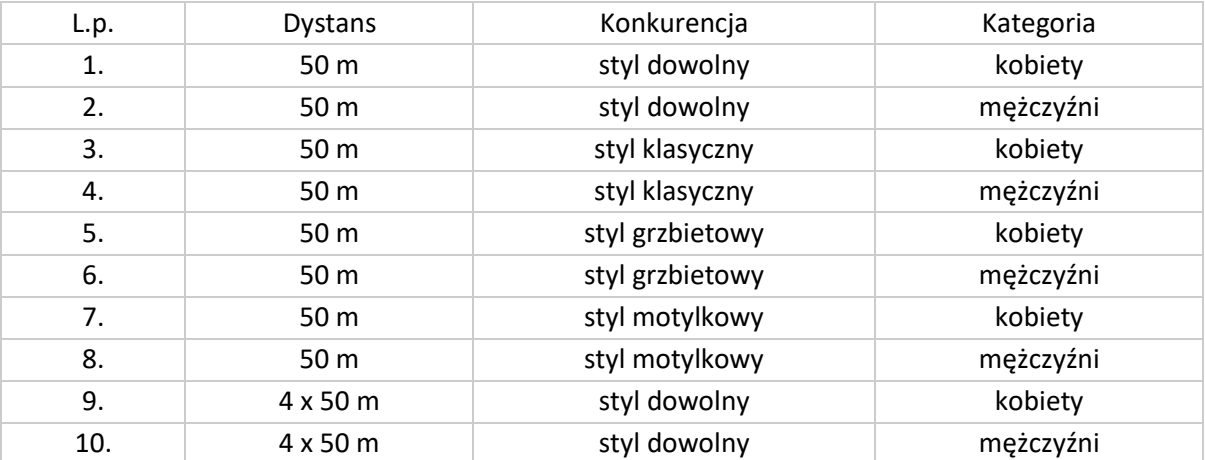

 $\begin{bmatrix} 1 & \text{POLTED-INRA} \\ 0 & \text{LUBELSKA} \end{bmatrix}$ 

**SID UMCS** 

**EXERCITE COLLECTION** 

#### **4. Przepisy techniczne**

• Długość pływalni: 25 m., 8 torów, temp. wody: 27 st. C, pomiar czasu: automatyczny.

Tublin<sub>2</sub>

**UNIVERSYTET** 

- Wszystkie konkurencje rozegrane zostaną seriami na czas.
- Skład imienny sztafet należy podać do obsługi informatycznej do godz. 9.30

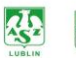

# **XIV** OGÓLNOPOLSKI FINAŁ IGRZYSK STUDENTÓW PIERWSZEGO ROKU **LUBLIN 1-3.12.2023**

#### **5. Zgłoszenia**

- Termin zgłoszeń 30 listopada br. (czwartek), do godz. 20:00.
- Obowiązuje zgłoszenie z programu Entry Edytor Splash, w formacie LXF.
- Zgłoszenie w formacie LXF należy przesłać na adres mailowy: pioswim@wp.pl
- Każde zgłoszenie będzie potwierdzone mailem zwrotnym.
- Każda uczelnia może wystawić do danej konkurencji maksymalnie 2 zawodników.

### **7. Instrukcja wypełniania zaproszenia:**

Należy pobrać ze strony - <https://lozp.com.pl/programy.php> - Splash Entry Editor - [program do zgłoszeń](https://lozp.com.pl/programy/install_eeditor.exe)  [elektronicznych w formacie Lenex](https://lozp.com.pl/programy/install_eeditor.exe) i zainstalować go na swoim komputerze (nie może być "apple") Następnie należy pobrać zaproszenie lxf ze strony zawodów – [http://livetiming.pl/contest/eda9cf37-5d04-](http://livetiming.pl/contest/eda9cf37-5d04-46ce-98de-87278c846764) [46ce-98de-87278c846764](http://livetiming.pl/contest/eda9cf37-5d04-46ce-98de-87278c846764) i otworzyć go w pobranym i zainstalowanym wcześniej programie Splash Entry Editor.

**Klub -** w miejsce nazwy klubu należy wprowadzić nazwę środowiska, np.: AZS Łódź, AZS Olsztyn, itp.; Nazwisko: podajemy nazwisko i imię trenera; Tel: telefon komórkowy trenera; E-mail: adres mailowy trenera; pozostałe pola zostawiamy puste

**Zawodnicy -** przy dodawaniu poszczególnych zawodników należy wpisać wszystkie dane za wyjątkiem prefixu, daty urodzenia i ID zawodnika. Szczególną uwagę należy zwrócić na poprawne oznaczenie płci. Należy wpisać czasy w rubrykach tylko dla tych konkurencji, w których będzie startował zawodnik!

Sztafety - aby dodać zgłoszenie sztafety należy otworzyć okno dialogowe "edytuj sztafety" i po kolei wypełnić okienka zgłoszenia sztafety: nr zespołu sztafetowego – 1; przedział wiekowy sztafety – pole puste; płeć sztafety – wybór; bieg nr – wybór konkurencji sztafetowej (9 dla kobiet, 10 dla mężczyzn); czas zgłoszenia – należy wpisać w formacie mm:ss,00

Nie ma obowiązku podawania składu sztafet. Skład należy podać w terminie określonym przez organizatora zawodów. Po wprowadzeniu powyższych informacji należy zapisać plik wciskając ikonę dyskietki (na górze po lewej stronie) wskazując jak ma się nazywać plik – nazwa uczelni i miejsce, gdzie ma się plik zapisać, a następnie wysłać na adres e-mail obsługi informatycznej - [pioswim@wp.pl](mailto:pioswim@wp.pl) .

**Przewodnik** z instrukcją instalacji i wypełniania zaproszenia (należy mieć na względzie informacje powyżej wypisane, bo film zawiera część czynności zbędnych, ze względu na specyfikę zawodów) – <https://www.youtube.com/watch?v=mTMjYjMwjm0>

#### **7. Obsługa informatyczna zawodów**

Piotr Bujak [\(pioswim@wp.pl,](mailto:pioswim@wp.pl) tel. 510-089-179)

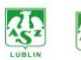

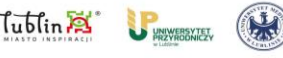

UNIVERSYTET | 1

 $\begin{bmatrix} 1 & \text{POLTED-INRA} \\ 0 & \text{LUBELSKA} \end{bmatrix}$ 

**OD** UMCS